## **HONOR**

PER DISATTIVARE LA FUNZIONALITÀ È NECESSARIO:

- 1. ENTRARE NELLA SEZIONE IMPOSTAZIONI E SELEZIONARE RETE MOBILE
- 2. SELEZIONARE DATI MOBILI
- 3. SELEZIONARE CHIAMATA WI-FI
- 4. SELEZIONARE IL TASTO PER DISATTIVARE

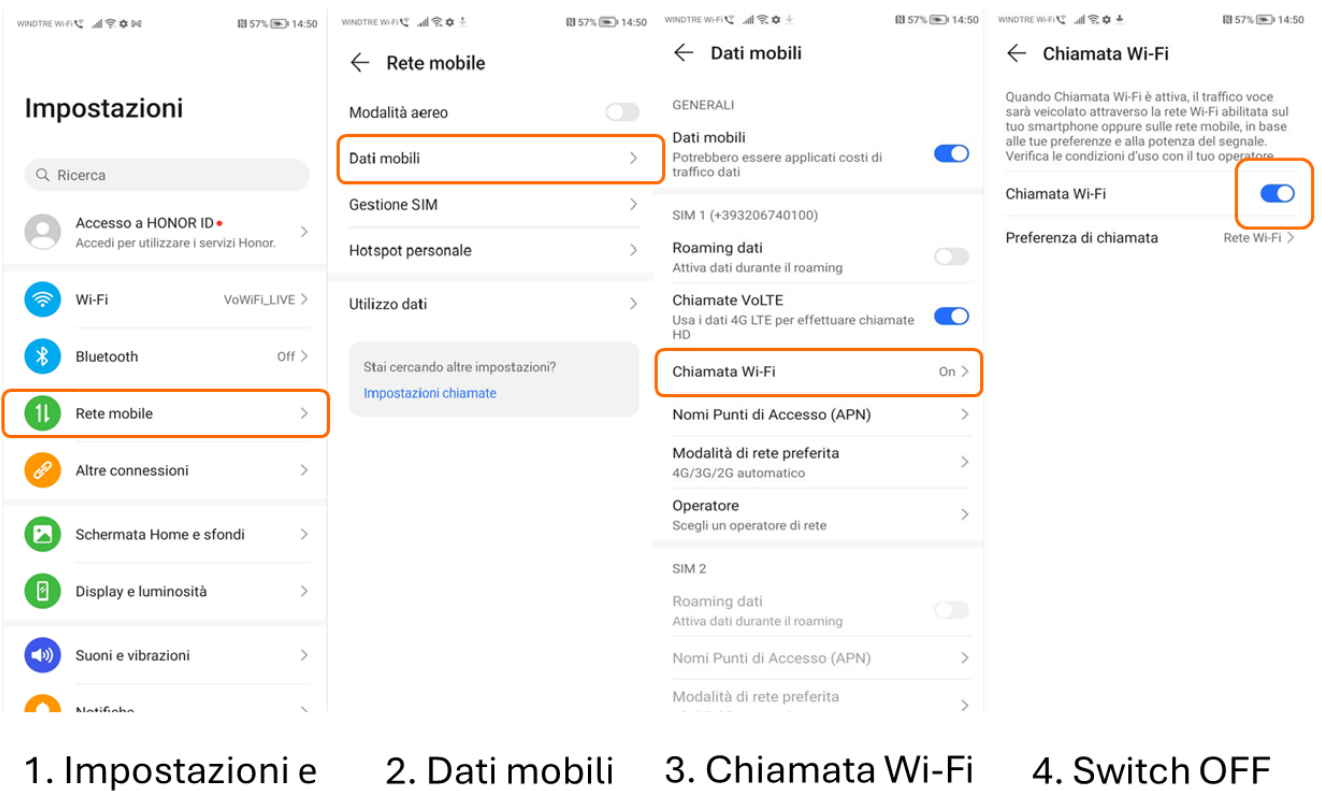

- Rete mobile
- 

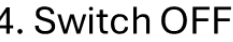

IN QUESTO MODO, SI CONTINUERANNO A RICEVERE LE CHIAMATE SOLO TRAMITE TECNOLOGIA VOLTE. TI INVIATIAMO A DISATTIVARE LA FUNZIONALITÀ QUANDO VIAGGI ALL'ESTERO.